# **SIEMENS**

# **SIMATIC HMI**

# **Update 2 (K7.0.3.2) zu WinCC V7.0 SP3**

# **Installations- und Benutzerhinweise**

Diese Hinweise sind den Aussagen in den Handbüchern und in der Online-Hilfe in der Verbindlichkeit übergeordnet.

Bitte lesen Sie die Hinweise sorgfältig durch, da für Sie wichtige Informationen für die Installation und den Einsatz von Update 2 zu WinCC V7.0 SP3 enthalten sind.

# **Inhaltsverzeichnis**

- **1 Installationshinweise**
- **1.1 Lieferumfang**
- **1.2 Hardware-Voraussetzungen**
- **1.3 Software-Voraussetzungen**
- **1.4 Installation**
- Installation des Updates
- 1.4.2 Zusätzliche Informationen zu den WinCC-Optionen
- 1.4.3 Deinstallation des Updates
- **2 Release Notes für Update 2**
- **2.1 Verbesserungen und Änderungen gegenüber WinCC V7.0 SP3**
- **2.2 Hinweise zu Update 2**
- 2.2.1 Vorgehensweise bei WinCC-Projekten mit Basic Process Control / PCS 7
- **3 Release Notes für vorhergehende Updates**
- **3.1 Verbesserungen und Änderungen durch Update 1**
- **3.2 Hinweise zu Update 1**<br>**3.2.1** Deaktivieren und Ausso
- 3.2.1 Deaktivieren und Ausschalten eines redundanten Rechners über ODK-Funktionen (Update 1)

#### Rechtliche Hinweise

#### Warnhinweiskonzept

Dieses Handbuch enthält Hinweise, die Sie zu Ihrer persönlichen Sicherheit sowie zur Vermeidung von Sachschäden beachten müssen. Die Hinweise zu Ihrer persönlichen Sicherheit sind durch ein Warndreieck hervorgehoben, Hinweise zu alleinigen Sachschäden stehen ohne Warndreieck. Je nach Gefährdungsstufe werden die Warnhinweise in abnehmender Reihenfolge wie folgt dargestellt.

## $\bigwedge$ GEFAHR

bedeutet, dass Tod oder schwere Körperverletzung eintreten wird, wenn die entsprechenden Vorsichtsmaßnahmen nicht getroffen werden.

#### WARNUNG

bedeutet, dass Tod oder schwere Körperverletzung eintreten kann, wenn die entsprechenden Vorsichtsmaßnahmen nicht getroffen werden.

#### VORSICHT

bedeutet, dass eine leichte Körperverletzung eintreten kann, wenn die entsprechenden Vorsichtsmaßnahmen nicht getroffen werden.

# ACHTUNG

bedeutet, dass Sachschaden eintreten kann, wenn die entsprechenden Vorsichtsmaßnahmen nicht getroffen werden.

Beim Auftreten mehrerer Gefährdungsstufen wird immer der Warnhinweis zur jeweils höchsten Stufe verwendet. Wenn in einem Warnhinweis mit dem Warndreieck vor Personenschäden gewarnt wird, dann kann im selben Warnhinweis zusätzlich eine Warnung vor Sachschäden angefügt sein.

#### Qualifiziertes Personal

Das zu dieser Dokumentation zugehörige Produkt/System darf nur von für die jeweilige Aufgabenstellung qualifiziertem Personal gehandhabt werden unter Beachtung der für die jeweilige Aufgabenstellung zugehörigen Dokumentation, insbesondere der darin enthaltenen Sicherheits- und Warnhinweise. Qualifiziertes Personal ist auf Grund seiner Ausbildung und Erfahrung befähigt, im Umgang mit diesen Produkten/Systemen Risiken zu erkennen und mögliche Gefährdungen zu vermeiden.

#### Bestimmungsgemäßer Gebrauch von Siemens-Produkten

Beachten Sie Folgendes:

#### WARNUNG

Siemens-Produkte dürfen nur für die im Katalog und in der zugehörigen technischen Dokumentation vorgesehenen Einsatzfälle verwendet werden. Falls Fremdprodukte und -komponenten zum Einsatz kommen, müssen diese von Siemens empfohlen bzw. zugelassen sein. Der einwandfreie und sichere Betrieb der Produkte setzt sachgemäßen Transport, sachgemäße Lagerung, Aufstellung, Montage, Installation, Inbetriebnahme, Bedienung und Instandhaltung voraus. Die zulässigen Umgebungsbedingungen müssen eingehalten werden. Hinweise in den zugehörigen Dokumentationen müssen beachtet werden.

#### Marken

Alle mit dem Schutzrechtsvermerk ® gekennzeichneten Bezeichnungen sind eingetragene Marken der Siemens AG. Die übrigen Bezeichnungen in dieser Schrift können Marken sein, deren Benutzung durch Dritte für deren Zwecke die Rechte der Inhaber verletzen kann.

#### Security-Hinweise

Siemens bietet für sein Automatisierungs- und Antriebsproduktportfolio IT-Security-Mechanismen, um einen sicheren Betrieb der Anlage/Maschine zu unterstützen. Unsere Produkte werden auch unter dem Gesichtspunkt IT-Security ständig weiterentwickelt. Wir empfehlen Ihnen daher, dass Sie sich regelmäßig über Aktualisierungen und Updates unserer Produkte informieren und nur die jeweils aktuellen Versionen bei sich einsetzen. Informationen dazu finden Sie unter: http://support.automation.siemens.com. Hier können Sie sich für einen produktspezifischen Newsletter registrieren.

Für den sicheren Betrieb einer Anlage/Maschine ist es darüber hinaus jedoch notwendig, die Automatisierungskomponenten in ein ganzheitliches IT-Securitykonzept der gesamten Anlage/Maschine zu integrieren, das dem aktuellen Stand der IT-Technik entspricht. Hinweise hierzu finden Sie unter: http://www.siemens.com/industrialsecurity. Dabei sind auch eingesetzte Produkte von anderen Herstellern zu berücksichtigen.

#### Haftungsausschluss

Wir haben den Inhalt der Druckschrift auf Übereinstimmung mit der beschriebenen Hard- und Software geprüft. Dennoch können Abweichungen nicht ausgeschlossen werden, so dass wir für die vollständige Übereinstimmung keine Gewähr übernehmen. Die Angaben in dieser Druckschrift werden regelmäßig überprüft, notwendige Korrekturen sind in den nachfolgenden Auflagen enthalten.

# **1 Installationshinweise**

Die Installationshinweise enthalten wichtige Informationen, die Sie für die Installation des Updates benötigen. Lesen Sie diese Hinweise vor der Installation.

# **1.1 Lieferumfang**

Der Lieferumfang des Pakets umfasst: Update 2 (K7.0.3.2) für das Softwarepaket WinCC V7.0 SP3. Dieses Update enthält alle Korrekturen, die in Updates oder Patches für V7.0 SP3 frei gegeben wurden.

# **1.2 Hardware-Voraussetzungen**

Keine Änderung gegenüber WinCC V7.0 SP3

# **1.3 Software-Voraussetzungen**

WinCC V7.0 SP3 inklusive Update 1 oder mindestens eine Option von WinCC V7.0 SP3 inklusive Update 1.

Das Update 1 für WinCC V7.0 SP3 können Sie im Internet unter folgendem Link bestellen: • <http://support.automation.siemens.com/WW/view/de/59902881>

# **1.4 Installation**

# **1.4.1 Installation des Updates**

Beenden Sie alle Applikationen (z. B. WinCC RT, MS Word usw.) vor dem Setup-Start.

#### **Update über Download-Datei**

Wenn Ihnen das Update als selbstextrahierende Download-Datei vorliegt, dann entpacken Sie dieses Update nur auf einem Rechner mit installiertem WinCC V7.0 SP3. Wenn Sie dieses Update auf einem Rechner ohne installiertes WinCC benötigen, dann kopieren Sie das entpackte Update auf diesen Rechner.

Entpacken Sie die EXE-Datei auf Ihre Festplatte und doppelklicken Sie auf die Datei Setup.exe.

#### **Installation durchführen**

Das Setup-Programm führt Sie durch die gesamte Installation.

Nach der Installation ist abhängig von der Systemkonfiguration ein Neustart erforderlich. Wird während des Setup, nachdem Sie die Bedingungen zur Lizenzvereinbarung akzeptiert haben, die Taste "Weiter" nicht aktiv geschaltet, können Sie das Setup abbrechen. In diesem Fall wurde das Update schon auf dem Rechner installiert und somit ist keine Aktualisierung der installierten Komponenten notwendig.

#### **Nachinstallation**

Wenn Sie eine Nachinstallation von der Liefer-DVD durchgeführt haben, müssen Sie das Update erneut installieren.

# **1.4.2 Zusätzliche Informationen zu den WinCC-Optionen**

Wenn Sie Optionen von der Liefer-DVD nachinstallieren, müssen Sie für diese Optionen das Update erneut installieren.

# **Update des Web-Client V6.x über Download**

Wenn Sie für die Update-Installation auf einem Web-Client V6.x das Download vom Web-Server verwenden, dann deinstallieren Sie zuerst den bestehenden Web-Client. Wenn Sie den Web-Client nicht deinstalliert haben, zeigt das Setup-Programm eine entsprechende Meldung an.

# **1.4.3 Deinstallation des Updates**

Die Deinstallation des Updates ist nicht möglich.

# **2 Release Notes für Update 2**

Diese Hinweise sind den Aussagen in den Handbüchern und in der Online-Hilfe in der Verbindlichkeit übergeordnet.

# **2.1 Verbesserungen und Änderungen gegenüber WinCC V7.0 SP3**

Das Verhalten der WinCC-Komponenten wurde gegenüber WinCC V7.0 SP3 inklusive vorhergehenden Updates und Patches in den folgenden Bereichen verbessert:

# **WinCC Basis**

- WinCC-Projekte:
	- Performance beim Autostart
	- Bearbeitung von WinCC-Projekten im SIMATIC Manager auf PCs ohne Verbindung zur Domäne
	- Keine Fehlermeldung mehr beim Öffnen des SIMATIC Manager nach Neustart des PC
	- WinCC ServiceMode: Namensauflösung bei der Konfiguration des WinCC ServiceMode
- Benutzerverwaltung:

- SIMATIC Logon: Anzeige des Anmeldedialogs nach dem Deaktivieren und Aktivieren eines Projekts

• Graphics Designer:

- Mehrmaliges Umverdrahten von Variablen

- Mehrzeiliger Text wird in der Faceplate-Instanz gespeichert
- Alarm Logging:

- Zustandsvariable bei Gruppenmeldungen

- Protokollsystem:
	- Ausdruck von Protokollen: Geschwindigkeit bei Protokollen, die ein WinCC-Control enthalten
	- Ausdruck von Protokollen: Kein Steuerzeichen bei Zeilenumbrüchen im statischem Text
- Archivsystem:
	- Meldung, wenn der Speicherplatz auf der Festplatte nicht ausreicht
- Runtime:
	- Bildschirmtastatur: Tastenkombination <Strg+Esc> unter Windows 7 und Server 2008 R2
	- Stabilität der Applikation "pdlrt.exe" beim Schließen von Bildfenstern
	- Ressourcenverbrauch der Applikation "pdlrt.exe" bei Bildwechsel
	- Keine Blockade am Client beim Erstellen einer Bedienmeldung

- Bedienung von Textlisten mit transparentem Hintergrund

# • Online-Änderungsladen: - Nach dem Ändern von Meldungsnummern ist kein Online-Änderungsladen mehr möglich

- Redundantes System: - Keine doppelte Anzeige von Meldungen
- OS-Gesamtladen: - Gesamtladen eines Multiclients, der über AutostartRT gestartet wurde
- ODK: - Funktion "PWGenCheckUser()" wertet User/Password-Kombination korrekt aus

## **WinCC-Kanäle**

- OPC-Kanal:
	- Reconnect nach Kommunikationsstörung auf dem WinCC-OPC-HDA-Server

# **WinCC/DataMonitor**

• Excel Workbook: - Auswertung des Zeitbereichs beim Export von Archivvariablen

## **WinCC/WebNavigator**

- Web-Client:
	- Client-Installation auf PCs mit Windows 7 ohne Interaktion möglich
	- Größe von Bildfenstern in Runtime ändern
	- Anzeige von Kurvennamen im Trendcontrol
	- Ändern von Faceplate-Variablen, wenn die Berechtigung Nummer 1002 "Web Zugriff Nur beobachten" gesetzt ist

# **2.2 Hinweise zu Update 2**

#### **2.2.1 Vorgehensweise bei WinCC-Projekten mit Basic Process Control / PCS 7**

Bei Projekten mit Basic Process Control müssen Sie zur Aktualisierung der Leittechnik-Meldungen den OS-Projekteditor durchlaufen lassen.

Aktivieren Sie mindestens eine der folgenden Einstellungen:

- Komplettprojektierung (Verlust der Online-Änderungsladefähigkeit)
- Nur Meldeprojektierung (Verlust der Online-Änderungsladefähigkeit)

# **3 Release Notes für vorhergehende Updates**

# **3.1 Verbesserungen und Änderungen durch Update 1**

Das Verhalten der WinCC-Komponenten wurde in den folgenden Bereichen verbessert:

# **WinCC Basic**

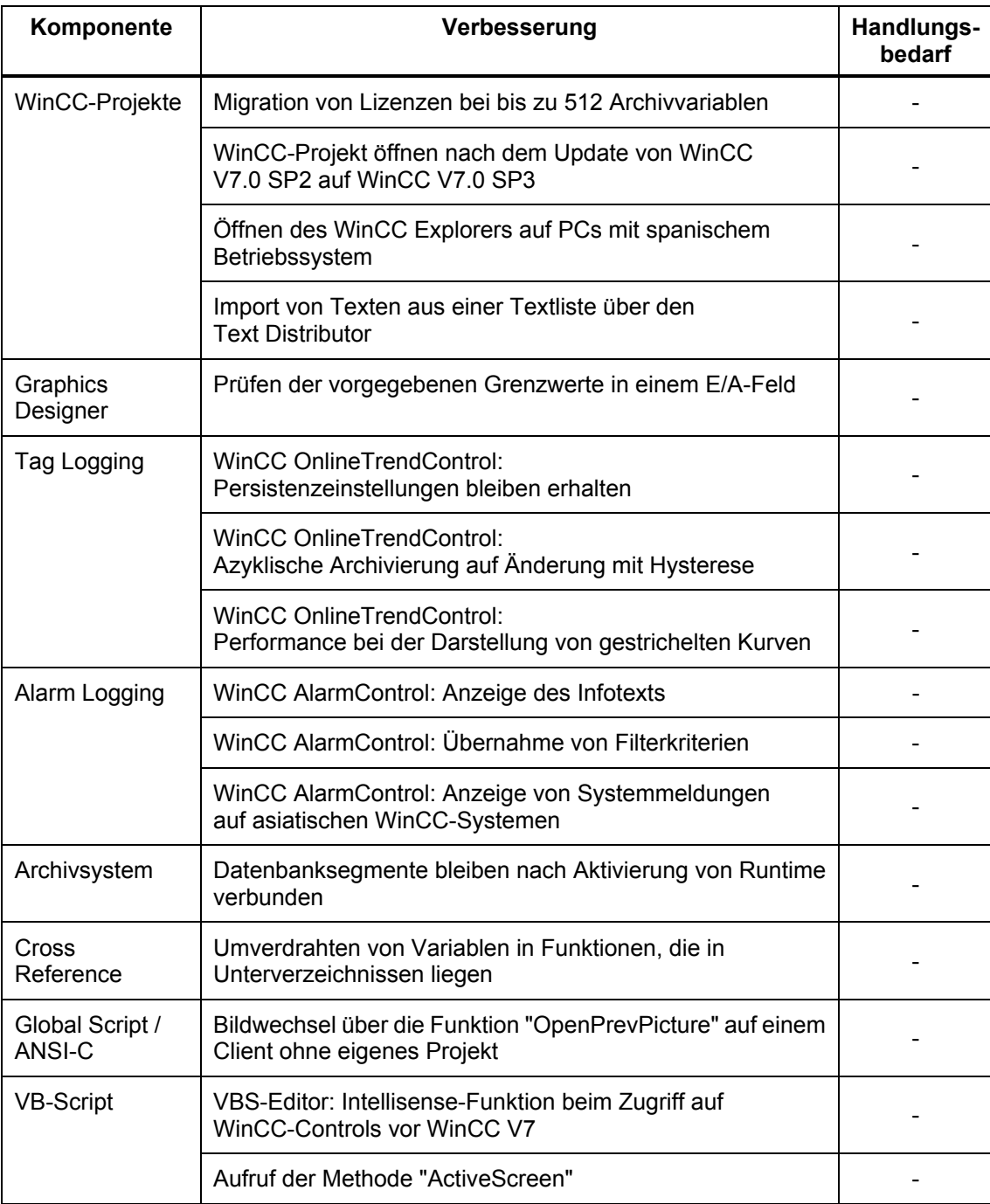

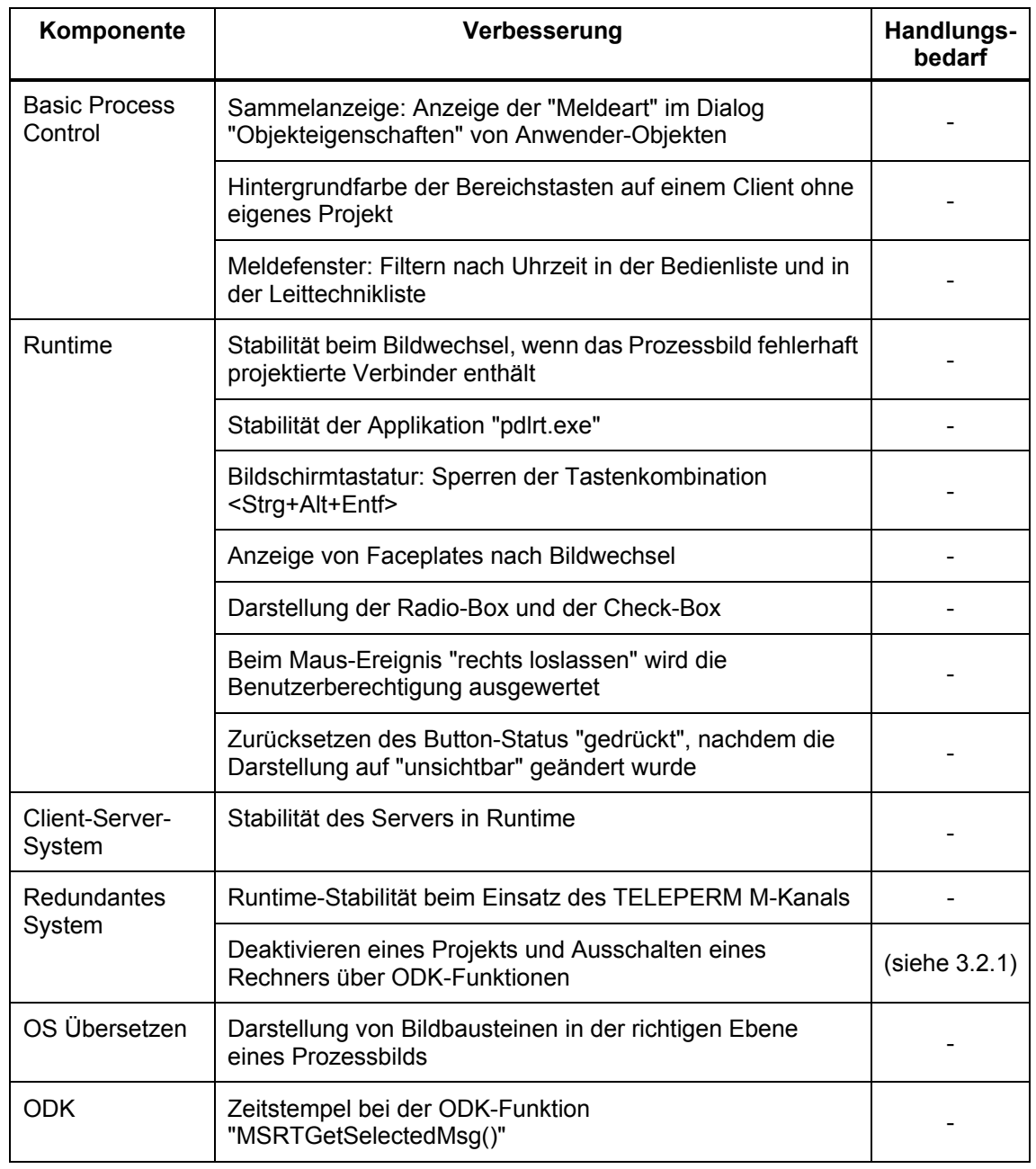

# **WinCC-Kanäle**

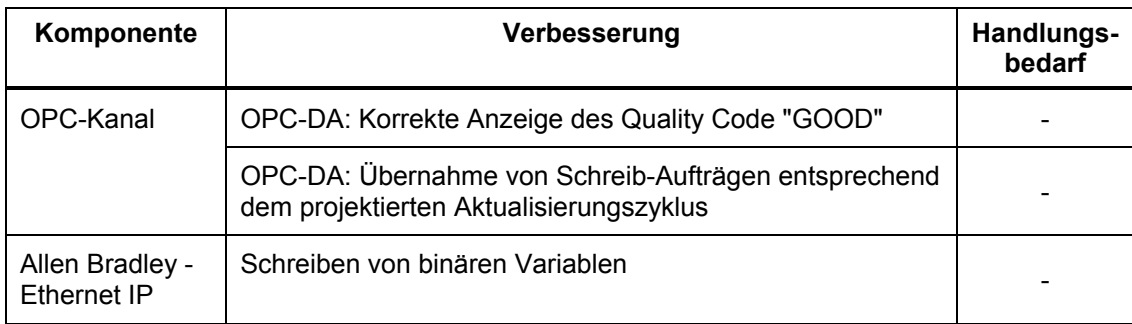

#### **WinCC/DataMonitor**

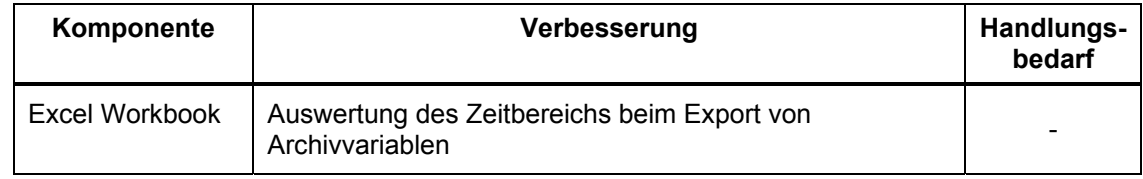

# **WinCC/WebNavigator**

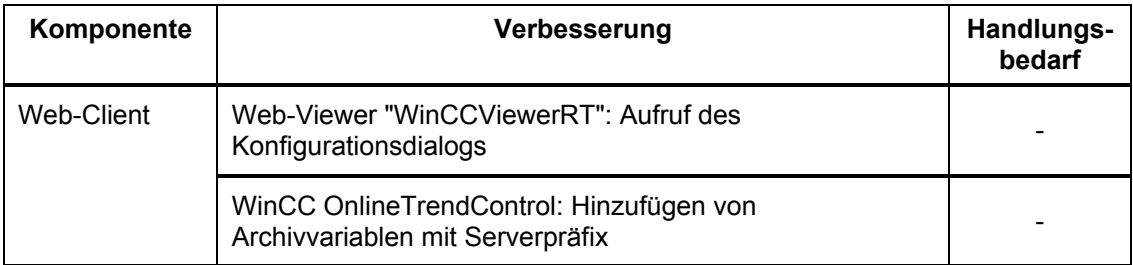

# **3.2 Hinweise zu Update 1**

Wenn Sie bereits eines der vorhergehenden Updates installiert und die dafür benötigte Aktion ausgeführt haben, können Sie die folgenden Anweisungen überspringen. Wenn Sie die beschriebenen Aktionen noch nicht durchgeführt haben, prüfen Sie, ob diese für Ihr Projekt nötig sind. Falls ja, folgen Sie den Anweisungen.

#### **3.2.1 Deaktivieren und Ausschalten eines redundanten Rechners über ODK-Funktionen (Update 1)**

Um zu verhindern, dass beim Deaktivieren bzw. Ausschalten eines redundanten Servers der Dialog "SIMATIC WinCC Redundancy" angezeigt wird, verwenden Sie statt der ODK-Funktionen "DMExitWinCCEx" und "DMDeactivateRTProject" folgende Funktionen:

- WinCC-Projekt deaktivieren: "DMDeactivateRTProjectEx" mit dem Parameter "DM\_DEACTIVATE\_FORCE"
- WinCC-Projekt schließen und Rechner ausschalten: "DMExitWinCCEx" mit dem Parameter "DM\_SDMODE\_FORCE\_POWEROFF"

# **SIEMENS**

# **SIMATIC HMI**

# **Update 2 (K7.0.3.2) to WinCC V7.0 SP3**

# **Notes for installation and use**

These notes have priority over those in the manuals and online help with regard to legal validity.

Please read these notes carefully, they contain important information on installing and using Update 2 for WinCC V7.0 SP3.

# **Table of contents**

- **1 Notes on installation**
- **1.1 Scope of delivery**
- **1.2 Hardware requirements**
- **1.3 Software requirements**
- **1.4 Installation**
- Installation of the Update
- 1.4.2 Additional information on the WinCC options
- 1.4.3 Uninstallation of the Update
- **2 Release Notes for Update 2**
- **2.1 Improvements and changes compared to WinCC V7.0 SP3**
- **2.2 Notes on Update 2**<br>**2.2.1** Procedure for WinCom
- Procedure for WinCC projects with Basic Process Control / PCS 7

# **3 Release Notes regarding earlier Updates**

- **3.1 Improvements and changes implemented by Update 1**
- **3.2 Notes on Update 1**<br>**3.2.1** Deactivation and shu
- Deactivation and shutdown of a redundant computer via ODK functions (Update 1)

#### Legal information

#### Warning notice system

This manual contains notices you have to observe in order to ensure your personal safety, as well as to prevent damage to property. The notices referring to your personal safety are highlighted in the manual by a safety alert symbol, notices referring only to property damage have no safety alert symbol. These notices shown below are graded according to the degree of danger.

# **A** DANGER

indicates that death or severe personal injury will result if proper precautions are not taken.

# **AWARNING**

indicates that death or severe personal injury may result if proper precautions are not taken.

# **CAUTION**

indicates that minor personal injury can result if proper precautions are not taken.

#### **NOTICE**

indicates that property damage can result if proper precautions are not taken.

If more than one degree of danger is present, the warning notice representing the highest degree of danger will be used. A notice warning of injury to persons with a safety alert symbol may also include a warning relating to property damage.

#### Qualified Personnel

The product/system described in this documentation may be operated only by personnel qualified for the specific task in accordance with the relevant documentation for the specific task, in particular its warning notices and safety instructions. Qualified personnel are those who, based on their training and experience, are capable of identifying risks and avoiding potential hazards when working with these products/systems.

#### Proper use of Siemens products

Note the following:

#### **AWARNING**

Siemens products may only be used for the applications described in the catalog and in the relevant technical documentation. If products and components from other manufacturers are used, these must be recommended or approved by Siemens. Proper transport, storage, installation, assembly, commissioning, operation and maintenance are required to ensure that the products operate safely and without any problems. The permissible ambient conditions must be adhered to. The information in the relevant documentation must be observed.

# **Trademarks**

All names identified by ® are registered trademarks of the Siemens AG. The remaining trademarks in this publication may be trademarks whose use by third parties for their own purposes could violate the rights of the owner.

#### Security information

Siemens offers IT security mechanisms for its automation and drive product portfolio in order to support the safe operation of the plant/machine. Our products are also continuously developed further with regard to IT security. We therefore recommend that you keep yourself informed about updates and upgrades for our products and always use the latest version of each product. You can find information on this at: http://support.automation.siemens.com. You can register for a product-specific newsletter here.

For the safe operation of a plant/machine, however, it is also necessary to integrate the automation components into an overall IT security concept for the entire plant/machine, which corresponds to the state-of-the-art IT technology. You can find information on this at: http://www.siemens.com/industrialsecurity. Products used from other manufacturers should also be taken into account here.

#### Disclaimer of Liability

We have reviewed the contents of this publication to ensure consistency with the hardware and software described. Since variance cannot be precluded entirely, we cannot guarantee full consistency. However, the information in this publication is reviewed regularly and any necessary corrections are included in subsequent editions.

# **1 Notes on installation**

The installation notes contain important information which you require for installing the Update. Please read these notes before you start the installation.

# **1.1 Scope of delivery**

The scope of delivery of this package includes: Update 2 (K7.0.3.2) for software package WinCC V7.0 SP3. This Update includes all corrections that were released as Updates or Patches for V7.0 SP3.

# **1.2 Hardware requirements**

No changes compared to WinCC V7.0 SP3.

# **1.3 Software requirements**

WinCC V7.0 SP3 including Update 1 or at least one option of WinCC V7.0 SP3 including Update 1.

You can order Update 1 for WinCC V7.0 SP3 on the Internet at the following link: • <http://support.automation.siemens.com/WW/view/en/59902881>

# **1.4 Installation**

# **1.4.1 Installation of the Update**

Exit all applications (for example WinCC-RT, MS-Word, etc.) before you start the setup.

#### **Update using download file**

If the update is available as a self-extracting download file, then unpack this update only to a computer on which WinCC V7.0 SP3 is installed. If you need this update on a computer without a WinCC installation, copy the unpacked update to this computer.

Unpack the EXE file to your hard disk and double-click the Setup.exe file.

# **Performing the installation**

The Setup program guides you through the entire installation.

A restart may be necessary following the installation depending on the system configuration. You can cancel the setup if the "Next" button is not activated during setup and after you have accepted the licensing conditions. In this case the Update has already been installed on the computer; it is not necessary to update the installed components.

#### **Re-installation**

You will have to install the Update once again if you have done a re-installation from the supplied DVD.

# **1.4.2 Additional information on the WinCC options**

If you want to reinstall options from the supplied DVD at a later time, you will have to install the Update for these options once again.

### **Update of the Web Client V6.x via download**

If you use the download from the web server for the update installation to a Web Client V6.x, you must first remove the existing Web Client. If you have not removed the Web Client, the setup program will display a corresponding message.

# **1.4.3 Uninstallation of the Update**

Uninstallation of the Update is not possible.

# **2 Release Notes for Update 2**

These notes have priority over those in the manuals and online help with regard to legal validity.

# **2.1 Improvements and changes compared to WinCC V7.0 SP3**

The behavior of the WinCC components compared to WinCC V7.0 SP3 including previous Updates and patches has been improved in the following areas:

#### **WinCC Basic**

- WinCC Projects:
	- Performance during autostart
	- Editing of WinCC projects in SIMATIC Manager on PCs without a connection to the domain
	- Error message no longer displayed when SIMATIC Manager is opened after a restart of the PC
	- WinCC ServiceMode: Name resolution during configuration of the WinCC ServiceMode
- User Administration: - SIMATIC Logon: Display of login dialog after the deactivation and activation of a project
- Graphics Designer:
	- Multiple rewiring of tags
	- Multi-line text is saved in the faceplate instance
	- Alarm Logging: - Status tag for group messages
- Report System:
	- Printing reports: Speed for reports that contain a WinCC control
	- Printing reports: No control character at line breaks in static text
- Archive System:
	- Message when the storage capacity on the hard drive is insufficient
- Runtime:
	- Virtual keyboard: Key combination <Ctrl+Esc> under Windows 7 and Server 2008 R2
	- Stability of the application "pdlrt.exe" when closing picture windows
	- Ressource consumption of the application "pdlrt.exe" at picture change
	- No blockage on the client when an operator input message is created
	- Operation of text lists with transparent backgrounds
- Load Online Changes:

- After message numbers have been changed, a download of online changes is no longer possible

- Redundant System:
	- No duplicate display of messages
- OS Complete Upload:

- Complete upload of a multiclient that was started with AutostartRT

• ODK:

- "PWGenCheckUser()" function evaluates the user/password combination correctly

# **WinCC Channels**

- OPC Channel:
	- Reconnect after connection disruption on the WinCC-OPC-HDA Server

# **WinCC/DataMonitor**

• Excel Workbook: - Evaluation of the time section during export of archive tags

## **WinCC/WebNavigator**

- Web Client:
	- Client installation on PCs with Windows 7 possible without interaction
	- Adjustment of the size of picture windows in runtime
	- Display of trend names in Trend control
	- Modification of faceplate tags when authorization number 1002 "Web access monitoring only" is set

# **2.2 Notes on Update 2**

# **2.2.1 Procedure for WinCC projects with Basic Process Control / PCS 7**

For projects using Basic Process Control, you have to run the OS project editor to update the process control messages.

Activate at least one of the following settings:

- Complete configuration (loss of support for online DeltaLoading)
- Only message configuration (online download of changes no longer possible)

# **3 Release Notes regarding earlier Updates**

# **3.1 Improvements and changes implemented by Update 1**

The behavior of WinCC components has been improved in the following areas:

# **WinCC Basic**

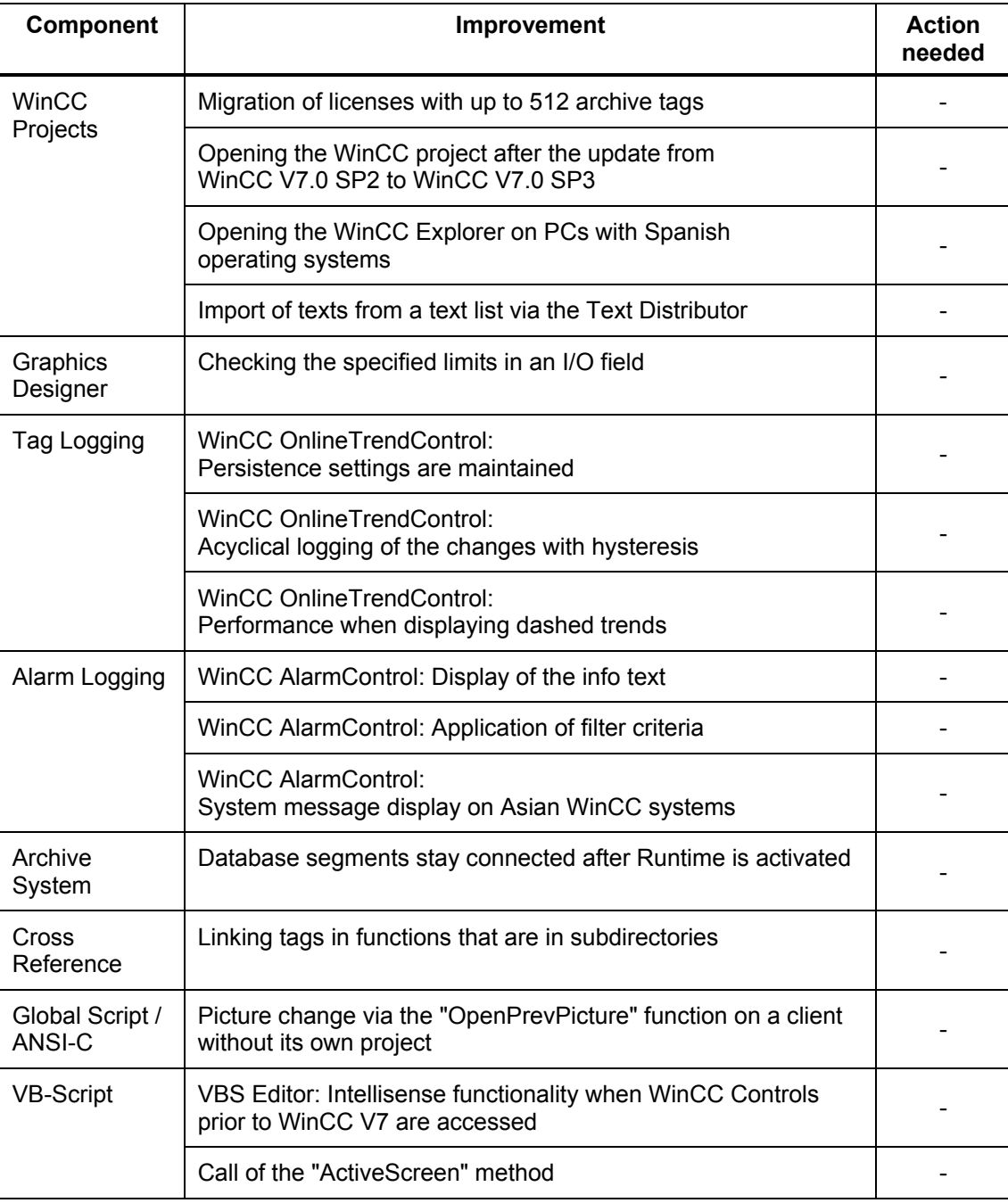

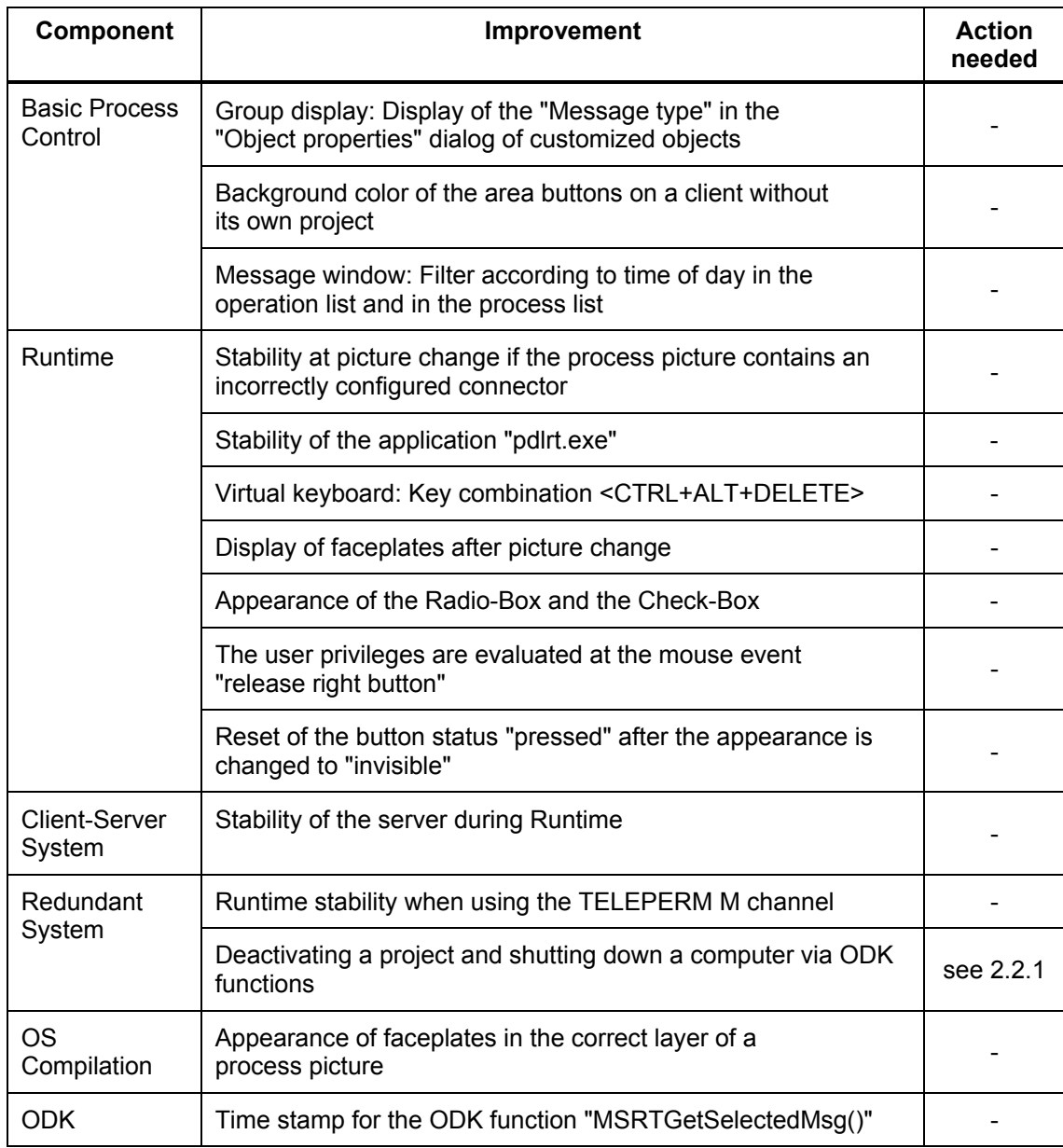

# **WinCC Channels**

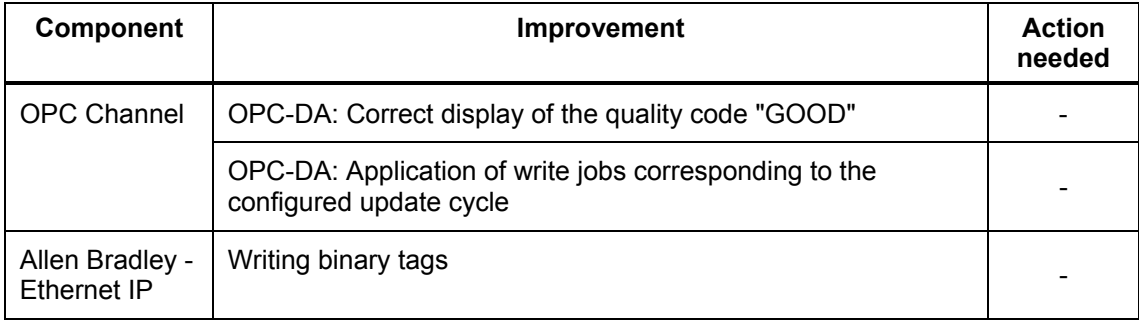

#### **WinCC/DataMonitor**

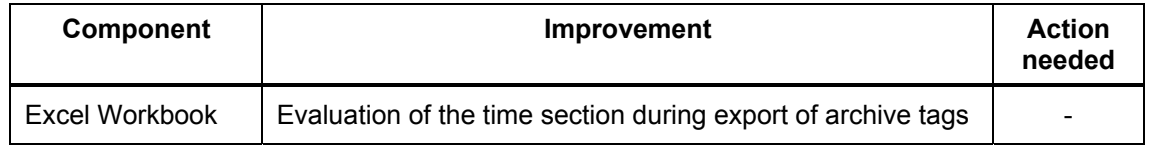

# **WinCC/WebNavigator**

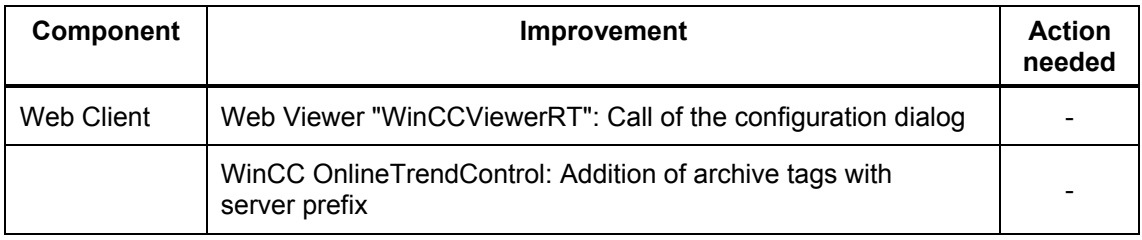

# **3.2 Notes on Update 1**

Skip the following instructions if you have already installed one of the previous Updates and executed the action required for it.

If you have not yet executed the described actions, check to see if you need them for your project. If so, follow the instructions.

# **3.2.1 Deactivation and shutdown of a redundant computer via ODK functions (Update 1)**

To avoid the display of the dialog "SIMATIC WinCC Redundancy" when deactivating or shutting down a redundant server, instead of the ODK functions "DMExitWinCCEx" and "DMDeactivateRTProject", use the following functions:

- Deactivate the WinCC project: "DMDeactivateRTProjectEx" with the parameter "DM\_DEACTIVATE\_FORCE"

- Close the WinCC project and shut down the computer: "DMExitWinCCEx" with the parameter "DM\_SDMODE\_FORCE\_POWEROFF"